## **Lesson 5: Improving a lens designed on another program**

In this lesson we start with a lens designed on a different program and apply some of the newest tools to see if we can improve its performance.

Here is the starting lens, along with MTF curves at three field points. (Type **MMF**, select the Multicolor option, then click Execute.) (The picture below has switch 85 turned on, showing IR wavelengths in red.)

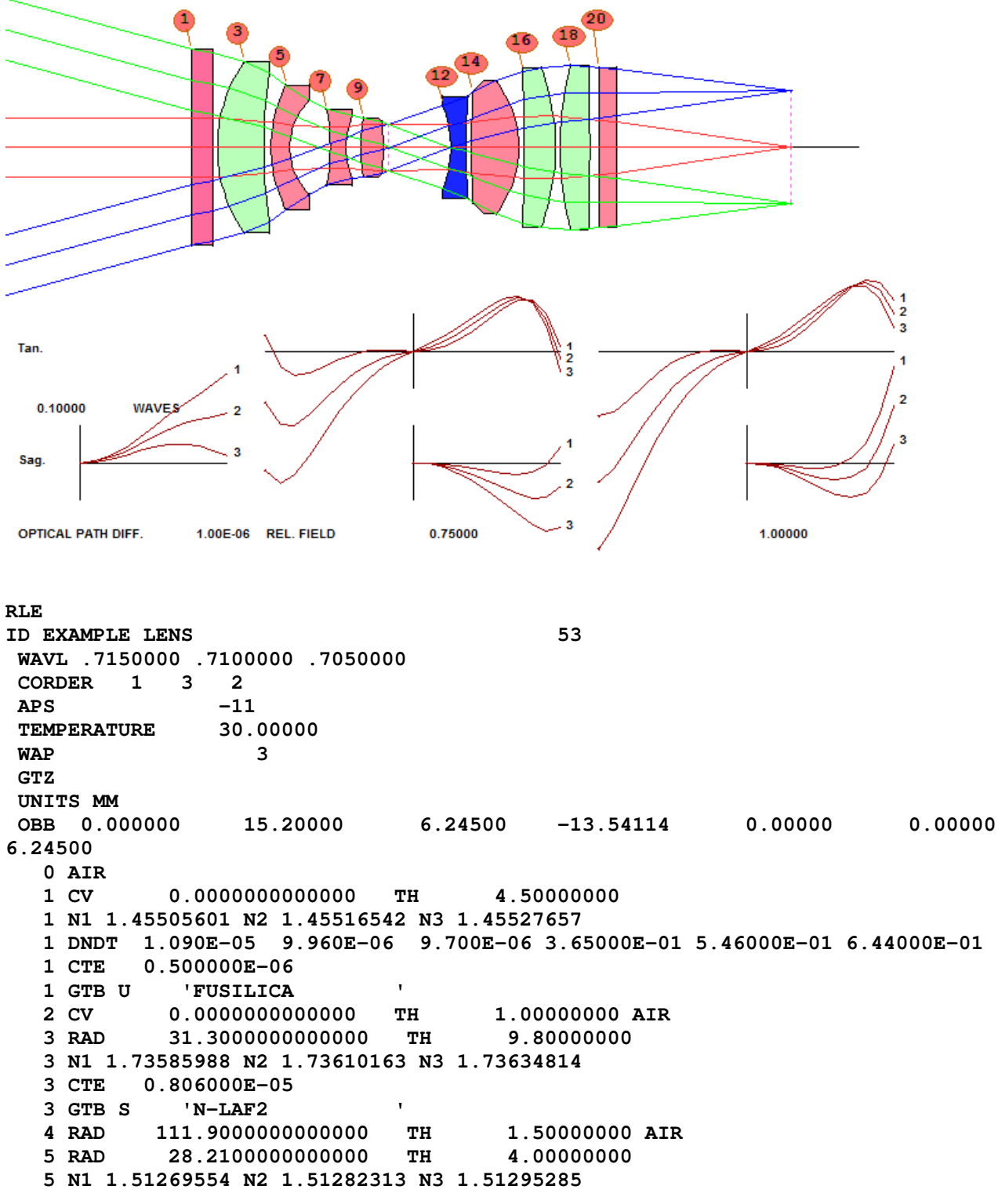

 **5 CTE 0.710000E-05 5 GTB S 'N-BK7 ' 6 RAD 14.2600000000000 TH 8.50000000 AIR 7 RAD -46.1600000000000 TH 3.40000000 7 N1 1.51269554 N2 1.51282313 N3 1.51295285 7 CTE 0.710000E-05 7 GTB S 'N-BK7 ' 8 RAD 19.3000000000000 TH 3.00000000 AIR 9 RAD 28.1400000000000 TH 4.80000000 9 N1 1.51269554 N2 1.51282313 N3 1.51295285 9 CTE 0.710000E-05 9 GTB S 'N-BK7 ' 10 RAD -47.0000000000000 TH 1.00000000 AIR 11 CAO 4.90993000 0.00000000 0.00000000 11 CV 0.0000000000000 TH 13.20000000 AIR 12 RAD -24.2000000000000 TH 3.20000000 12 N1 1.83018573 N2 1.83066058 N3 1.83114590 12 CTE 0.846000E-05 12 GTB S 'N-SF57 ' 13 RAD 150.0000000000000 TH 1.20000000 AIR 14 RAD 269.0000000000000 TH 10.00000000 14 N1 1.51269554 N2 1.51282313 N3 1.51295285 14 CTE 0.710000E-05 14 GTB S 'N-BK7 ' 15 RAD -22.6200000000000 TH 1.00000000 AIR 16 RAD -1000.0000000000000 TH 6.70000000 16 N1 1.73585988 N2 1.73610163 N3 1.73634814 16 CTE 0.806000E-05 16 GTB S 'N-LAF2 ' 17 RAD -48.1100000000000 TH 1.00000000 AIR 18 RAD 70.1900000000000 TH 6.20000000 18 N1 1.73585988 N2 1.73610163 N3 1.73634814 18 CTE 0.806000E-05 18 GTB S 'N-LAF2 ' 19 RAD -725.0000000000000 TH 2.00000000 AIR 20 CV 0.0000000000000 TH 3.60000000 20 N1 1.51269554 N2 1.51282313 N3 1.51295285 20 CTE 0.710000E-05 20 GTB S 'N-BK7 ' 21 CV 0.0000000000000 TH 36.90500000 AIR 22 CV 0.0000000000000 TH 0.00000000 AIR END** 

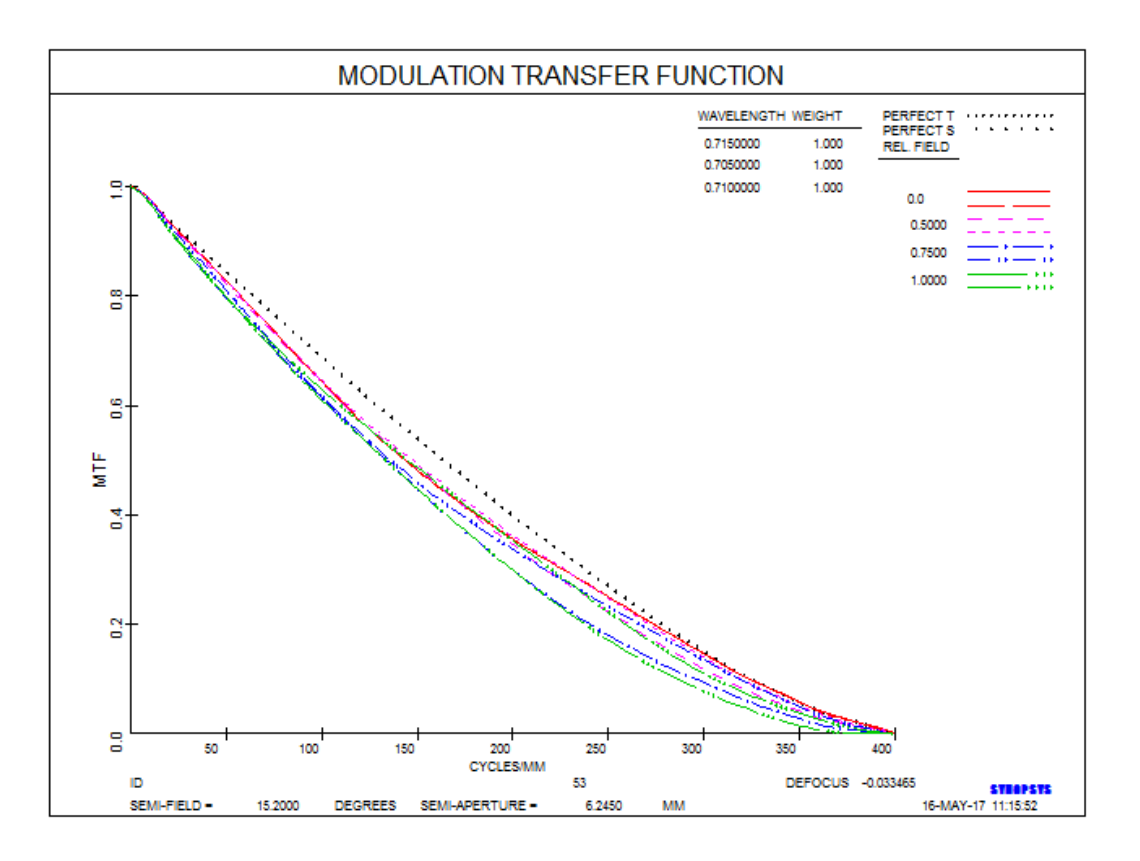

This lens operates in the near IR at a speed of F/3.5, and must be telecentric, have low distortion, and be diffraction limited. At first look, this design is not bad, with less than ¼ wave of aberration.

Maximum distortion over the field is just over ½ micron, and the maximum departure from telecentricity is about 0.01 radians. Not bad at all – but if we can improve the baseline performance, that will give us more leeway for tolerances, so it's worth a try.

The lens at the moment uses the WAP 3 pupil, so we first make some system changes. Then we optimize. Here is our MACro:

```
CHG 
WAP 1 \blacksquare : keep entering beam diameter constant over field
19 UMC -0.14286 ! maintain F/number 
CFREE : emove the clear aperture at the stop
END 
PANT 
VY 0 YP1 ! let the program find the best stop location 
VLIST RAD ALL ! all radii will change except 19 and the flat windows 
VLIST TH ALL EXCEPT 1 LB2 | and all thicknesses except 1 and 20
END 
AANT 
AEC ! monitor feathered edges
ACC 1 and keep thicknesses less than 25.4 mm
M 89.6 1 A TOTL ! keep total lens length constant 
M 0 50 A GIHT ! control distortion at full field 
S P YA 1 
M 0 50 A GIHT ! and at half field
DIV CONST 2
```

```
S P YA .5 
M 0 20 A P HH .7 ! control telecentricity at 0.7 field 
GSO 0 0.1 5 M 0 ! correct OPDs of ray grids at three fields 
GNO 0 0.05 4 M .7 
GNO 0 0.05 4 M 1 
END 
SNAP ! get snapshot every iteration
SYNO 30 : optimize for 30 cycles.
```
(The simplest way to create this set of ray-grid aberrations is with the **Ready Made Raysets** button in the MACro editor. In this case we selected set number 8, which creates both transverse and OPD targets, and then elected to delete the transverse targets and increase the weighting of the OPD targets at full field. The Bare-bones **Rayset** dialog can also do it, with more options then available.)

We optimize with this file and then anneal for a few cycles. The lens is improved somewhat.

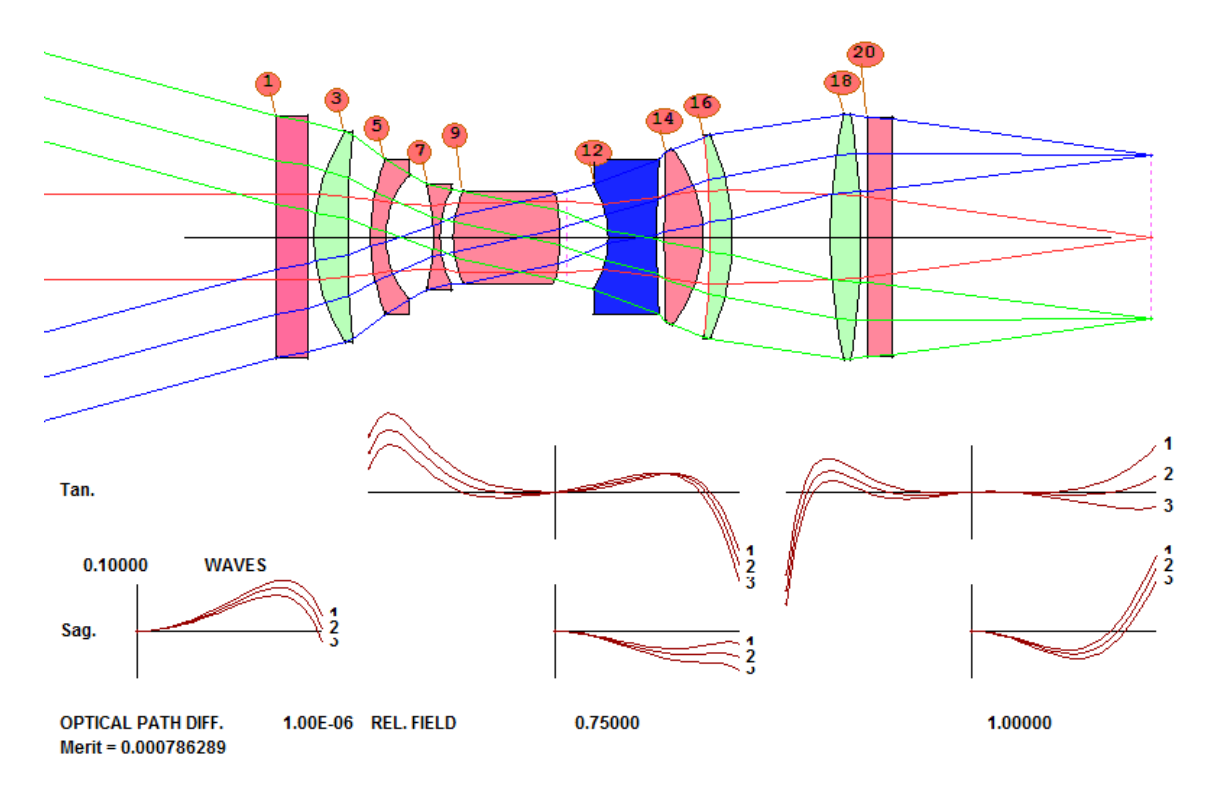

Now let's apply some powerful tools. First, we run the **Automatic Element Deletion** feature. This finds the element that can be removed with least degradation to the merit function. To do so, we simply add the line

**AED 3 Q 3 19** ! find which element to delete between surfaces 3 and 19.

to the MACro *before the PANT command* and reoptimize. The program reports that the lens at surface 14 can be removed. We allow it to remove that element and then optimize and anneal some more (after commenting out the AED line so we don't remove yet another element and removing the CHG file at the top).

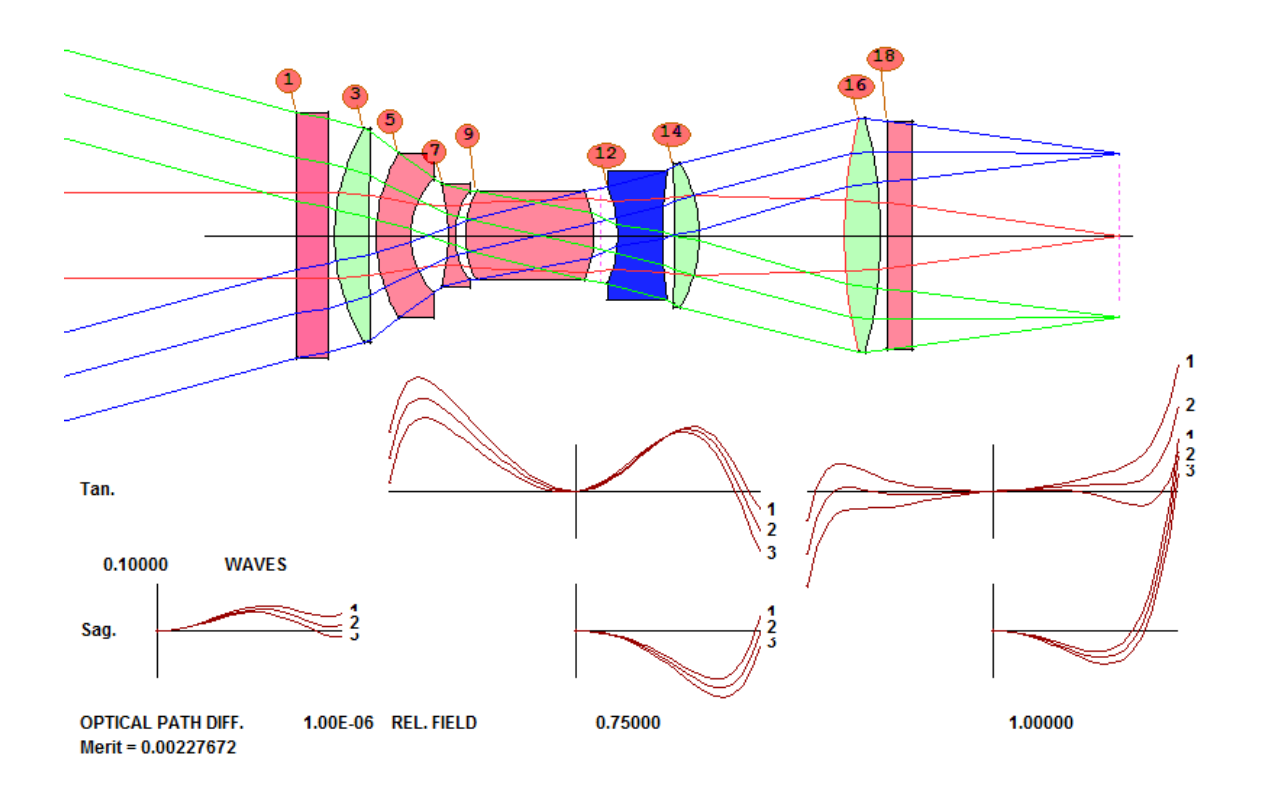

The lens is not quite as good as before, as expected, but still not bad. Now we will use the **Automatic Element Insertion** feature to see if going back to the previous number of elements gives us results better than the original lens.

To do this, we change the AED line to

**AEI 3 3 17 0** ! insert one element between surfaces 3 and 17.

and run the MACro once more. (If you have a multicore PC, you should also add the line

## **CORE nb**

at the top of your MACro, where nb is the number of cores. This will run AEI nb times faster.)

The program has inserted an element before surface 12. We add a new variable

## **VY 12 GLM**

to the PANT file, so the glass model on the new element can vary, comment out the AEI line, reoptimize and anneal this version.

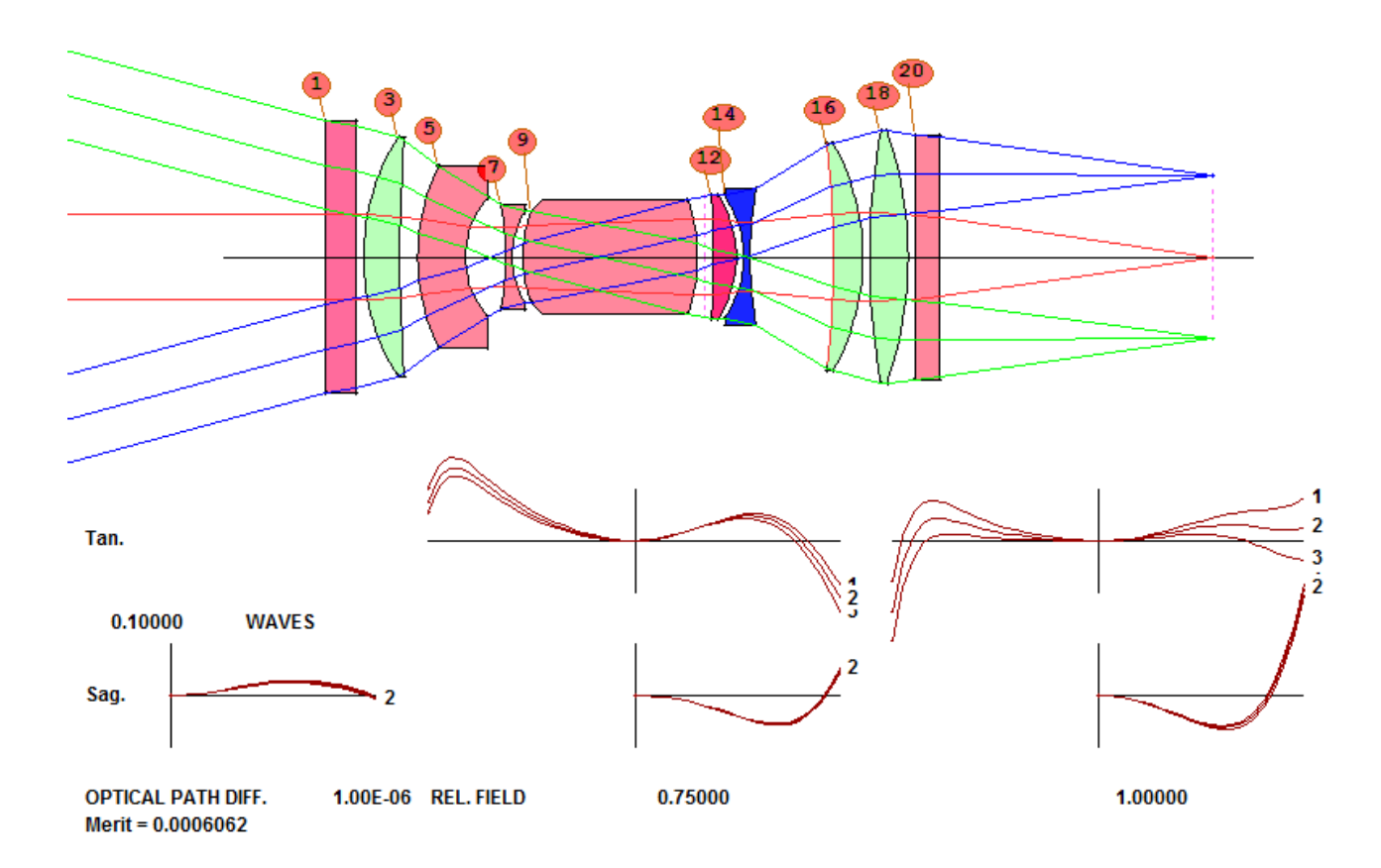

Very interesting! The program has moved the stop location *inside* the lens at 9. We could cut a groove in that element, if the lens has a fixed aperture, and get superb performance – but if not, we assign a real stop to surface 11, remove the variable for YP1, and reoptimize once again. This works almost as well, giving us this lens:

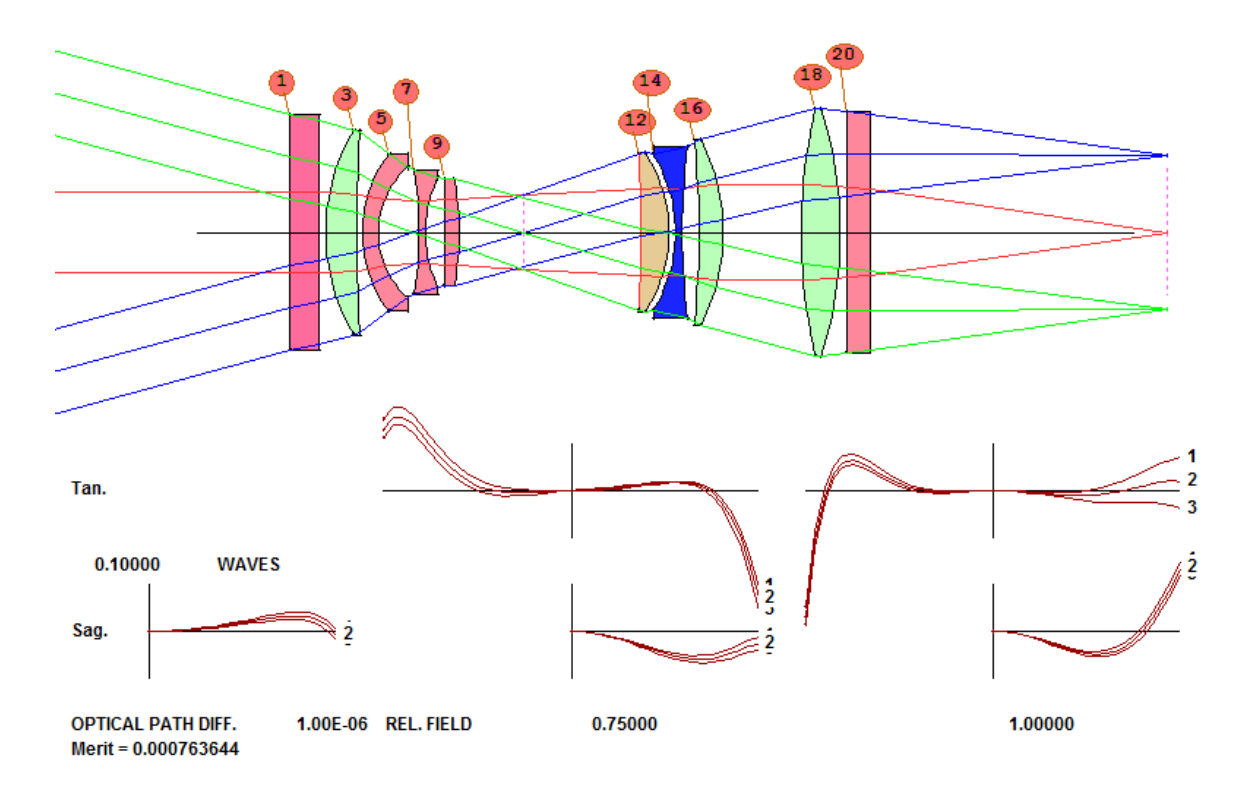

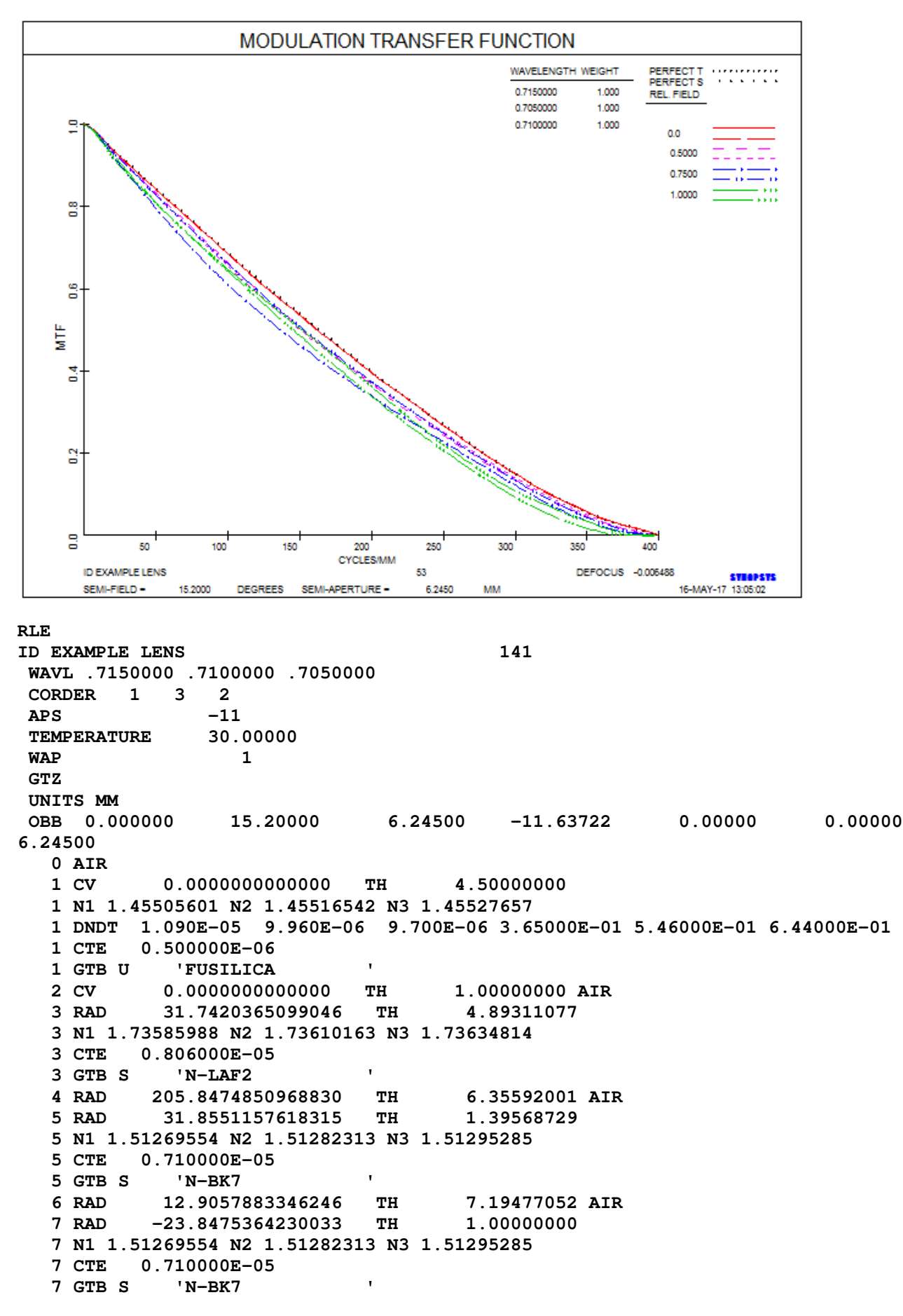

 **8 RAD 18.0286949741191 TH 1.24241640 AIR 9 RAD 21.7606620988429 TH 11.21030691 9 N1 1.51269554 N2 1.51282313 N3 1.51295285 9 CTE 0.710000E-05 9 GTB S 'N-BK7 ' 10 RAD -27.0144706600627 TH 1.00000000 AIR 11 CV 0.0000000000000 TH 15.36917292 AIR 12 RAD -221.0555600124851 TH 3.83402160 12 GLM 1.73264979 52.69907560**  13 RAD -18.9307423606996 TH  **14 RAD -18.3189387535143 TH 1.00000790 14 N1 1.83018573 N2 1.83066058 N3 1.83114590 14 CTE 0.846000E-05 14 GTB S 'N-SF57 ' 15 RAD 77.6676600402005 TH 8.59463594 AIR 16 RAD -98.5742040515266 TH 3.91807638 16 N1 1.73585988 N2 1.73610163 N3 1.73634814 16 CTE 0.806000E-05 16 GTB S 'N-LAF2 ' 17 RAD -31.6148606190401 TH 5.55657931 AIR 18 RAD 90.9510179315515 TH 5.93527419 18 N1 1.73585988 N2 1.73610163 N3 1.73634814 18 CTE 0.806000E-05 18 GTB S 'N-LAF2 ' 19 RAD -60.9109375555036 TH 1.00003786 AIR 19 CV -0.01641741 19 UMC -0.14286000 20 CV 0.0000000000000 TH 3.60000000 20 N1 1.51269554 N2 1.51282313 N3 1.51295285 20 CTE 0.710000E-05 20 GTB S 'N-BK7 ' 21 RAD -1.1487695061324E+17 TH 43.52197472 AIR 21 CV -8.70496644E-18 21 UMC -0.14286000 22 CV 0.0000000000000 TH 0.00000000 AIR END** 

Yes, this exercise was definitely worth doing! The program has removed the original lens element at 14 and replaced it with a new lens at 12. Maximum distortion is now about  $\frac{1}{4}$  micron (half of the original), and departure from telecentricity is now less than 0.0048. We then replaced the model glass at 12 with the glass used on surface 3 and reoptimized with little loss of quality. (When you do these lessons yourself, you may get slightly different results, due to the randomness of the annealing stage.)